## PCLinuxOS Installation

Wir erstellen einen bootfähigen USB-Stick mit dem ISO-Abbild von PCLinuxOS und booten damit unseren Zielrechner. Anschließend wählen wir "Install PCLinuxOS".

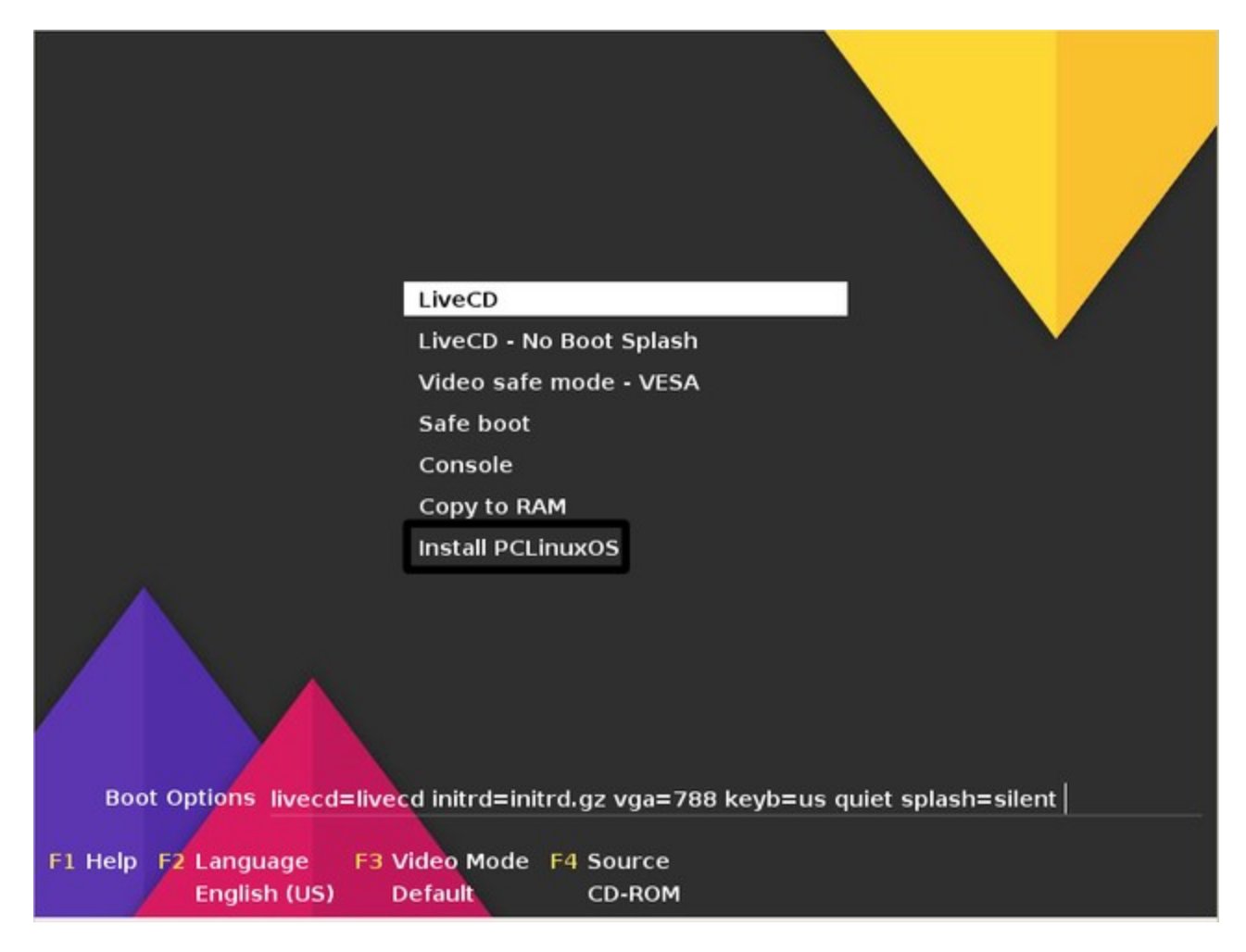

Die Installation ist absolut selbsterklärend. Am Ende des Vorgangs muss noch das Kennwort für den Benutzer "root" eingerichtet werden.

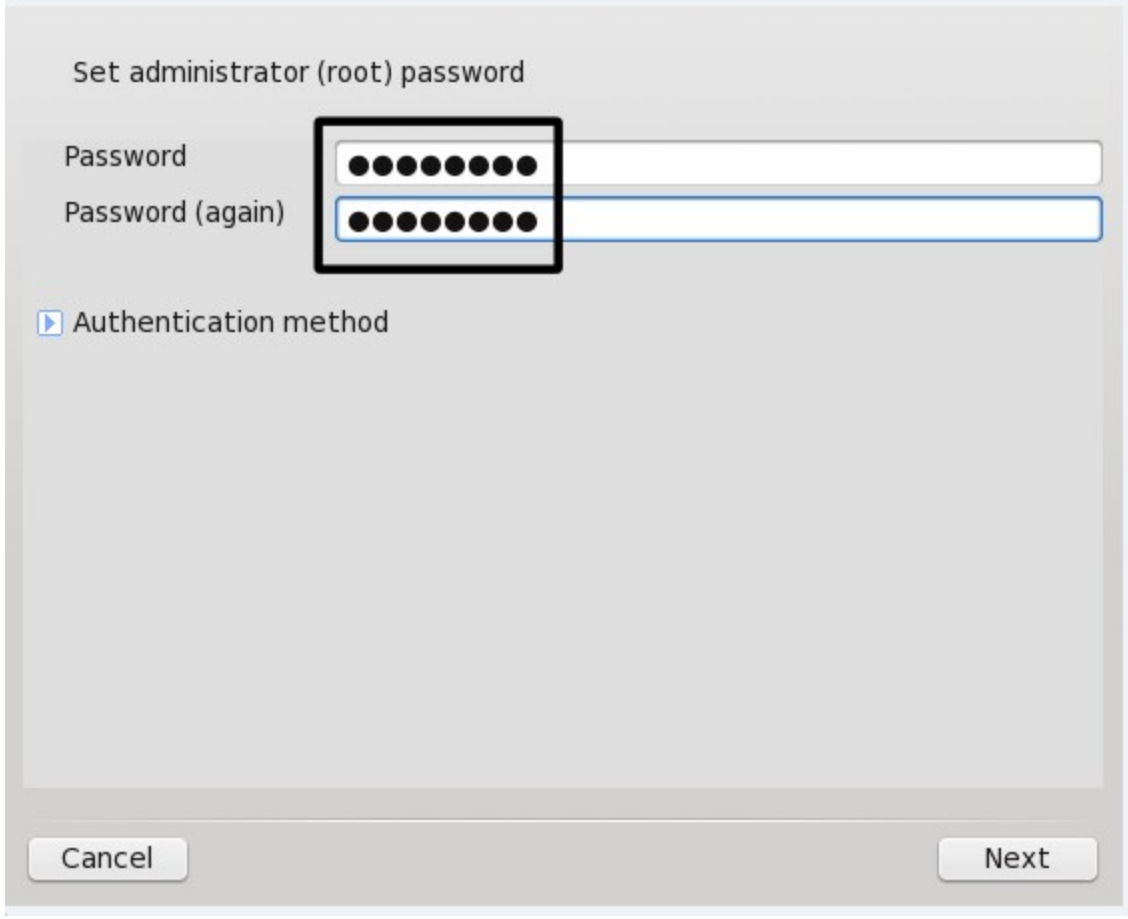

WICHTIG: Gefolgt davon, soll ein weiterer, "normaler" Linux-Benutzer eingerichtet werden. Diesen Vorgang brechen wir allerdings mit "Cancel" ab, da ein vorgefertigter Benutzeraccount schon aus dem Installations-ISO eingerichet wurde.

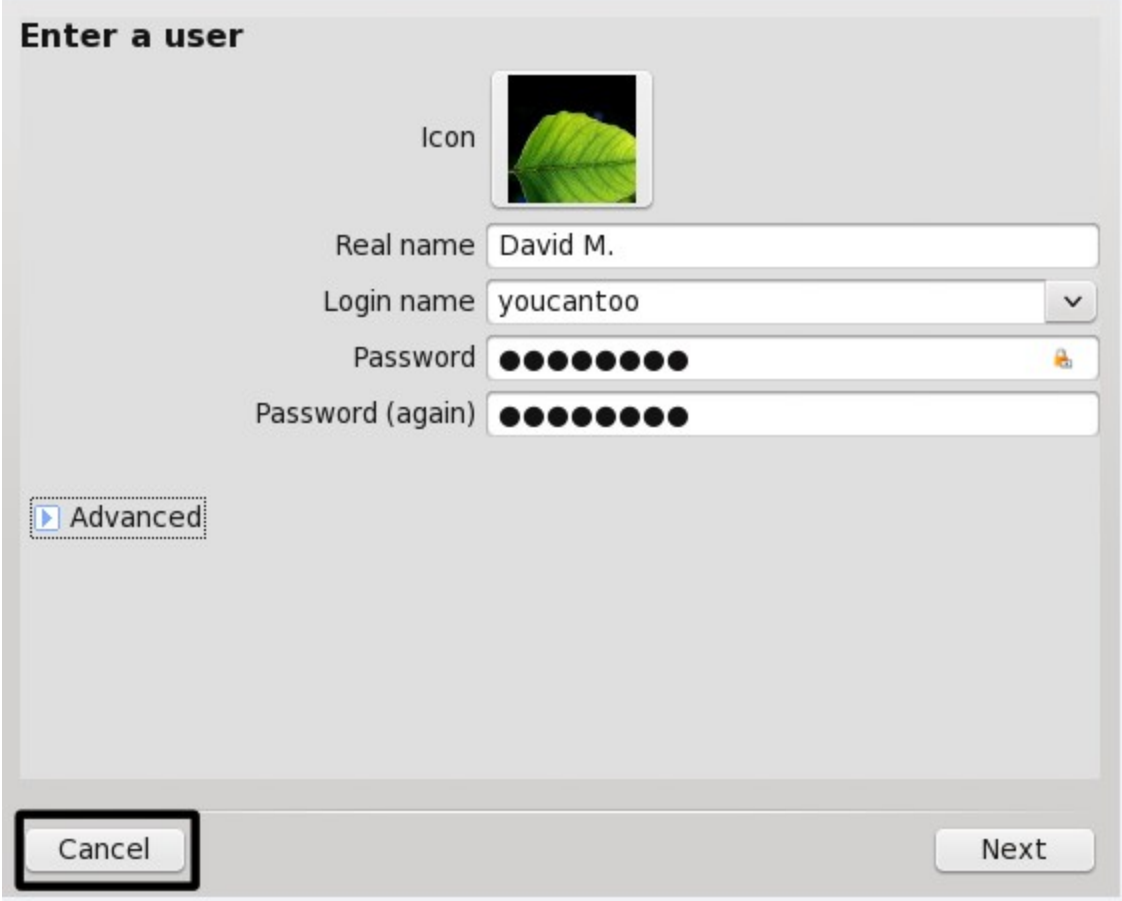

WICHTIG: Anschließend können wir uns mit dem Benutzer "user" und dem Kennwort "password" anmelden. Dieser Benutzername und das dazu gültige Kennwort, können später selbstverständlich noch geändert werden. Dazu starten wir aus dem Startmenü => Konfigurieren Sie Ihren Computer => System => Benutzerverwaltung und wählen den Benutzer "User", welchen wir nun wie gewünscht abändern können. Das persönliche Verzeichnis lassen wir allerdings unangetastet!

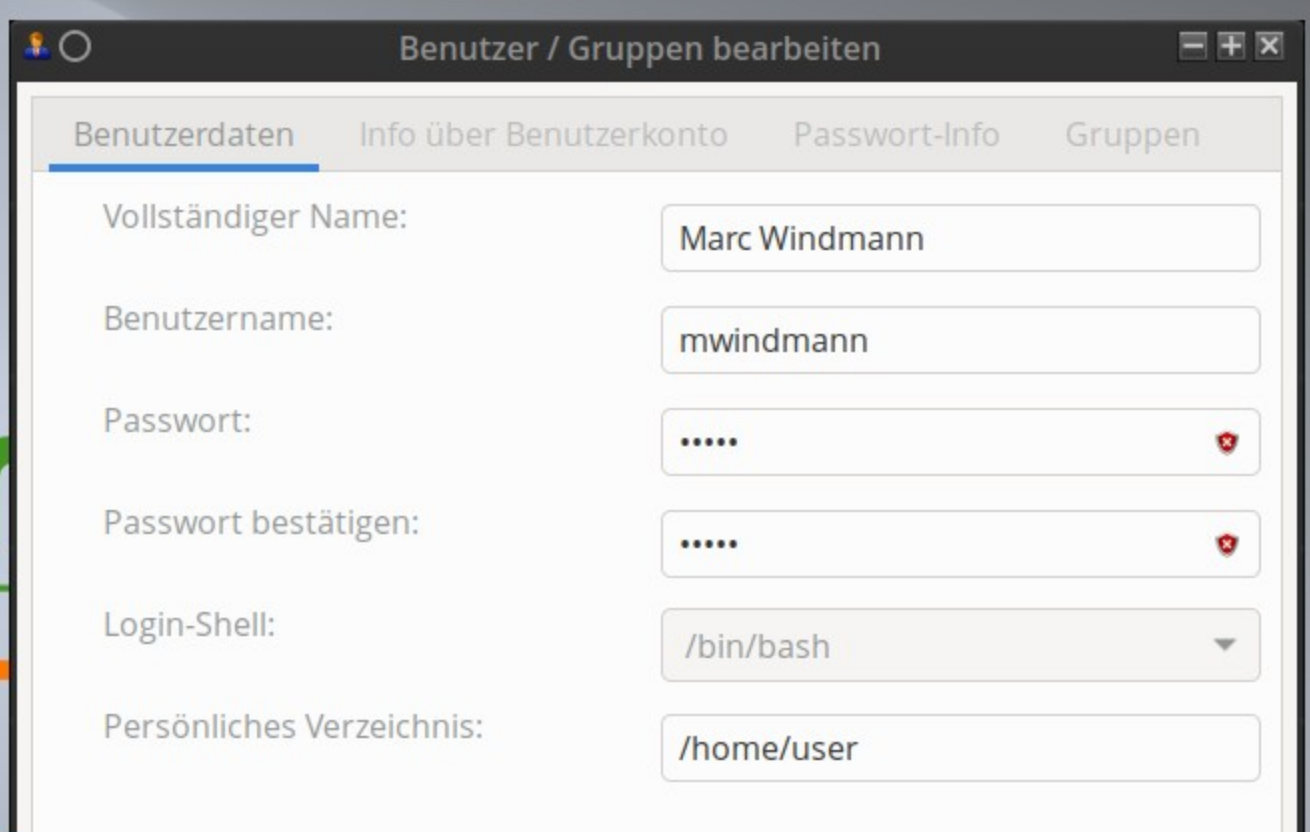